# tehnot=ka

[https://tehnoteka.rs](https://tehnoteka.rs/?utm_source=tehnoteka&utm_medium=pdf&utm_campaign=click_pdf)

## **Uputstvo za upotrebu (EN)**

LOGITECH web kamera Brio 500 roze

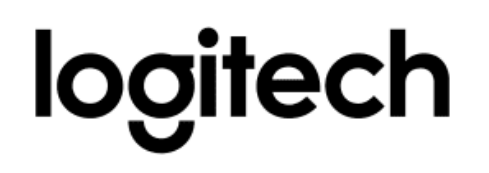

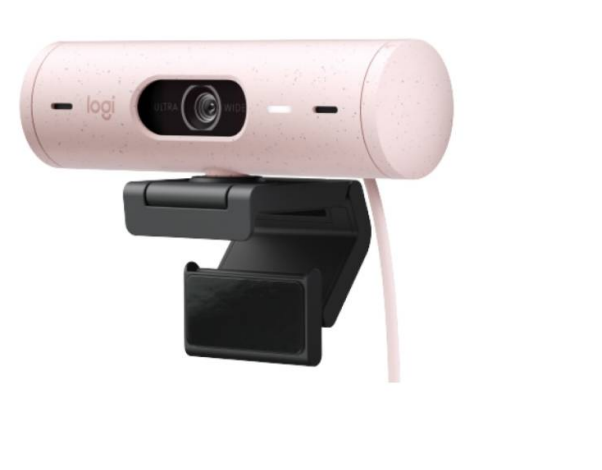

Tehnoteka je online destinacija za upoređivanje cena i karakteristika bele tehnike, potrošačke elektronike i IT uređaja kod trgovinskih lanaca i internet prodavnica u Srbiji. Naša stranica vam omogućava da istražite najnovije informacije, detaljne karakteristike i konkurentne cene proizvoda.

Posetite nas i uživajte u ekskluzivnom iskustvu pametne kupovine klikom na link:

[https://tehnoteka.rs/p/logitech-web-kamera-brio-500-roze-akcija-cena/](https://tehnoteka.rs/p/logitech-web-kamera-brio-500-roze-akcija-cena/?utm_source=tehnoteka&utm_medium=pdf&utm_campaign=click_pdf)

## **BRIO 500**

Setup Guide Guide d'installation

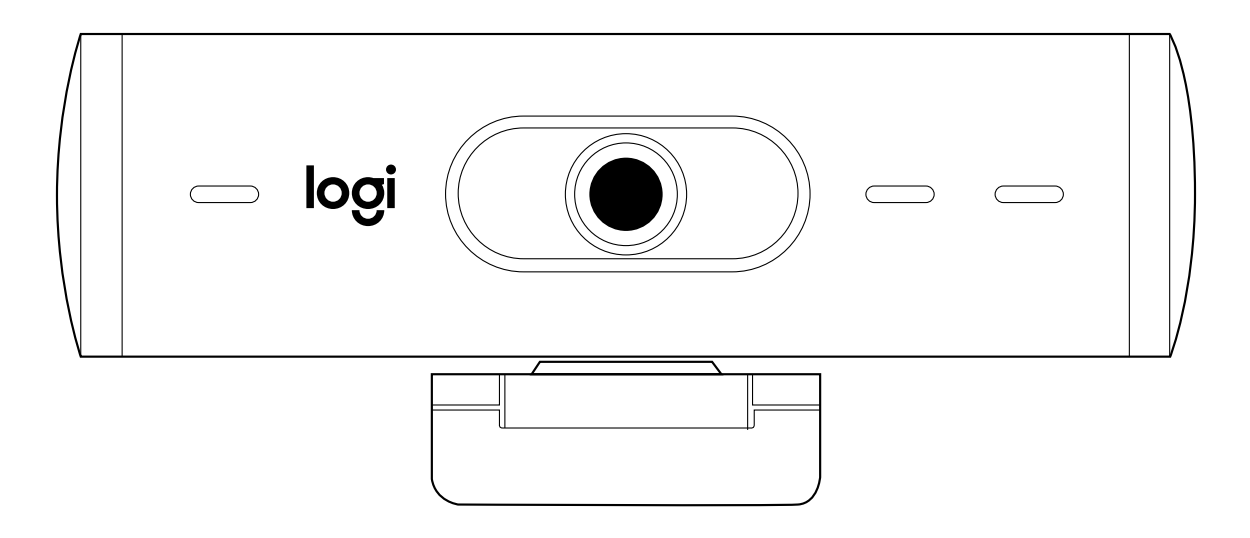

logitech®

## **CONTENTS**

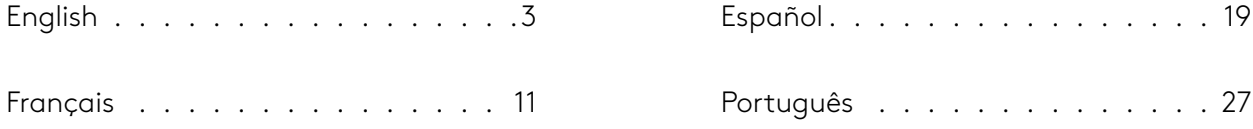

#### **KNOW YOUR PRODUCT**

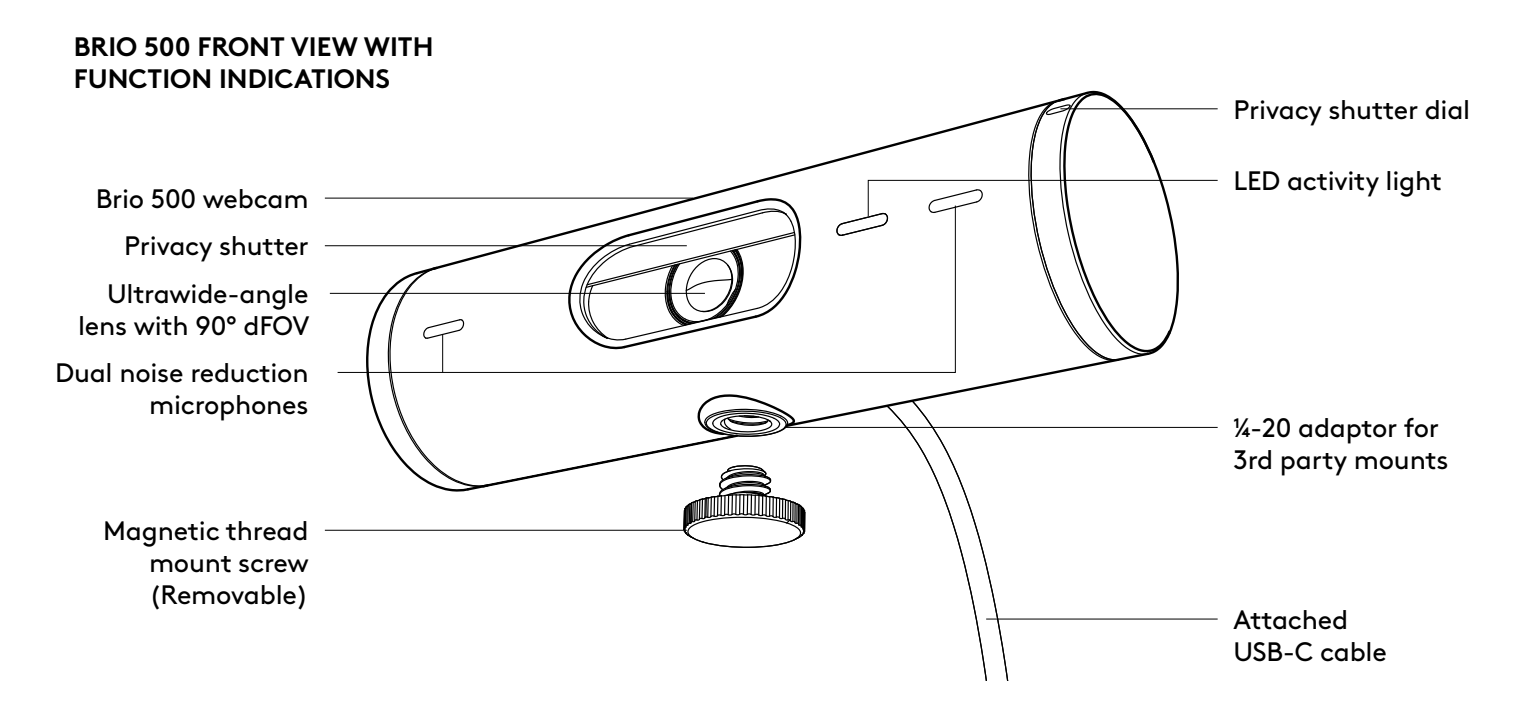

#### **MOUNT DESIGN OVERVIEW**

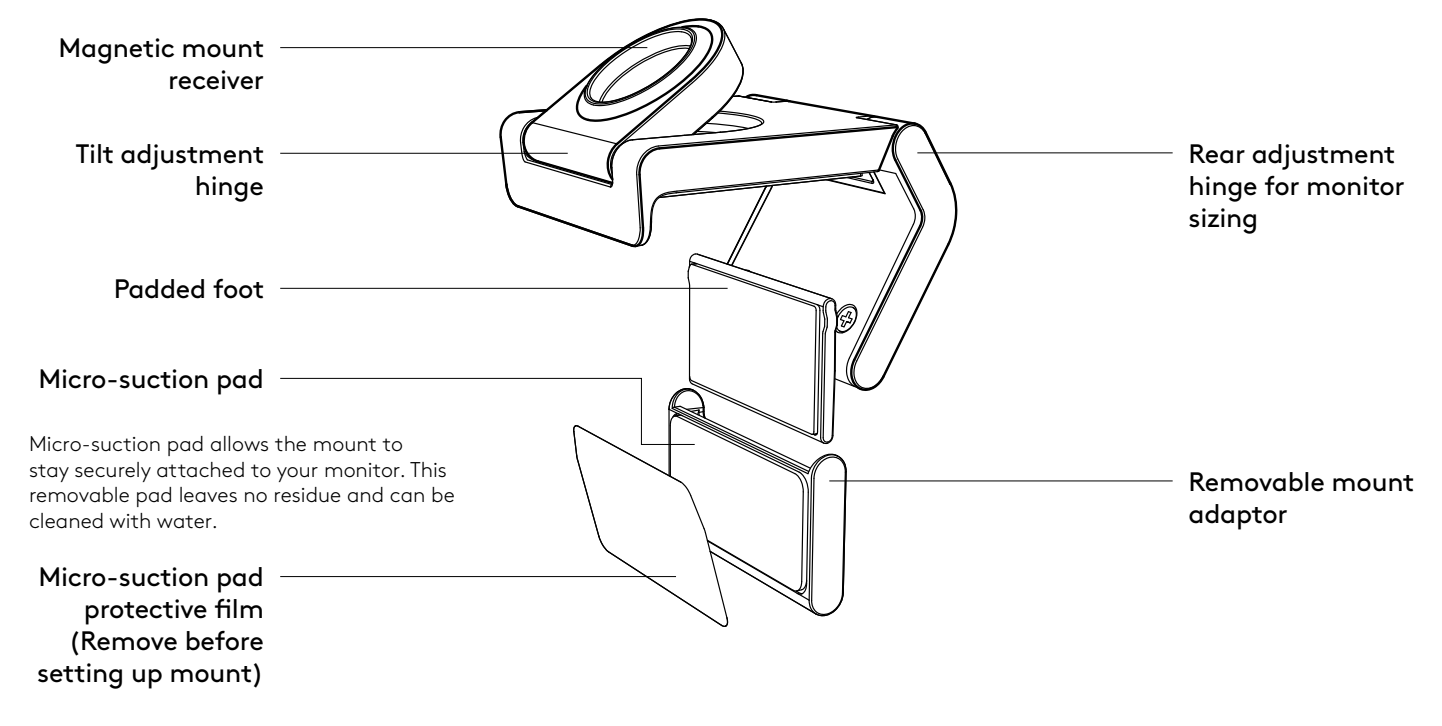

#### **STEP 1: WHAT'S IN THE BOX**

- 1. Webcam with attached USB-C cable
- 2. Mount clip with removable mount adaptor
- 3. User documentation

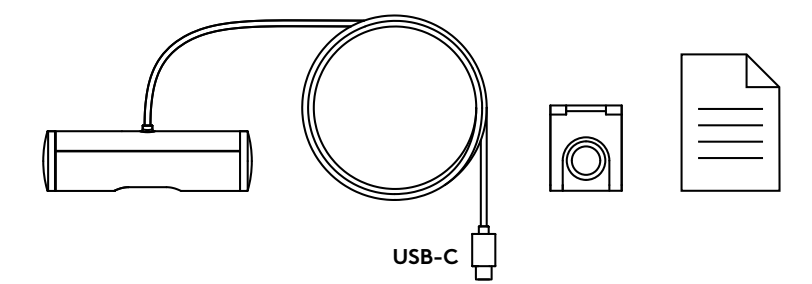

#### **STEP 2: DETERMINE MOUNT PLACEMENT**

Placement to allow one-handed camera adjustments (using micro-suction pad)

- 1. Determine the best placement for your webcam before continuing.
- 2. Wipe the back of your monitor to clear any dust or dirt.

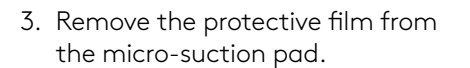

- 4. Open the mount fully and place on top of your monitor, being sure that the pad of the front clip makes contact with the front of the monitor.
- 5. Rotate the rear foot down until it makes contact with the back of the monitor.
- 6. Press the micro-suction pad to the back of your monitor firmly to create a good bond.

#### **Note:**

- The mount adaptor can be removed and reused for mounting adjustments without leaving residue.
- To clean the micro-suction pad, rinse with water to remove debris, and let it air dry in order to regain strong suction.

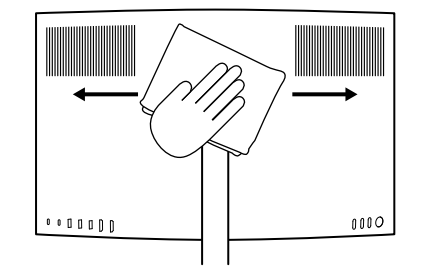

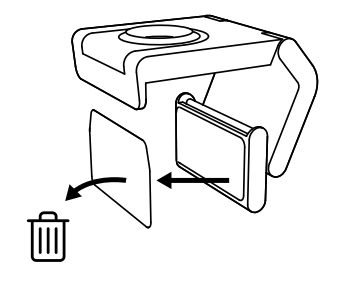

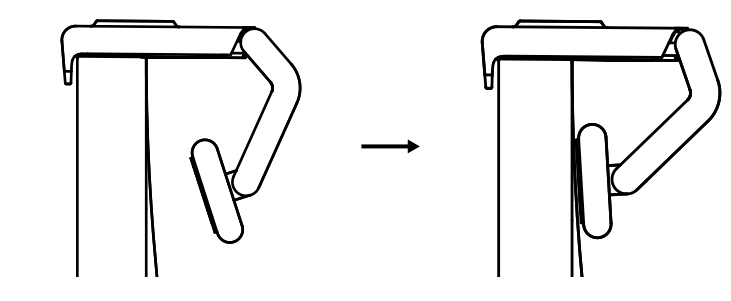

(Optional) Placement without the micro-suction pad

Slide the removable mount adapter down to remove it from the webcam foot. Adjust the foot on the mounting clip until it is flush with the back of your device and press firmly in place.

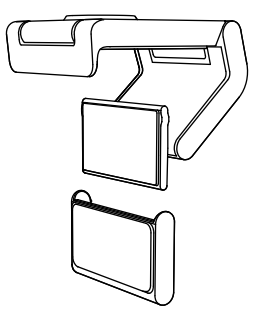

#### **STEP 3: MOUNT ADAPTOR REMOVAL AND CLEANING**

1. Remove the webcam from mount and gently peel the adaptor from one corner to remove.

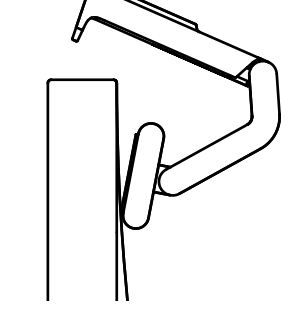

- 2. With a wet finger gently rub the pad clear of dust and dirt and let the micro-suction pad air dry completely before remounting (do not use cloth or tissue to dry).
- 3. Repeat the monitor placement setup steps to best deploy your webcam.

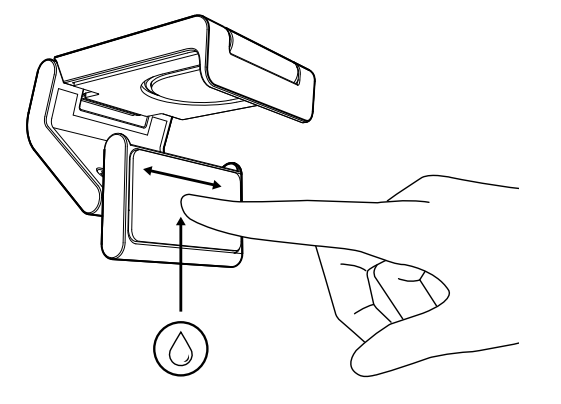

#### **STEP 4: ATTACH CAMERA TO THE MOUNT**

Place the webcam into the magnet attachment point on top of the mount. Listen for an audible click indicating the webcam is properly seated on the mount.

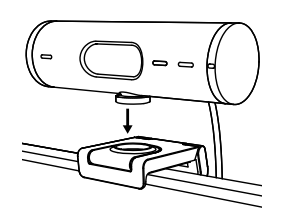

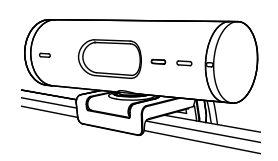

#### **STEP 5: CONNECT THE WEBCAM VIA USB-C & GET STARTED**

1. Plug the USB-C connector into the USB-C port on your computer, monitor, laptop, or docking station.

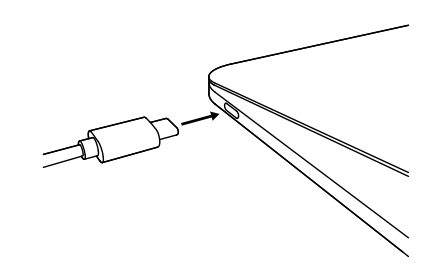

2. Rotate the dial on the right side of the webcam to open/close the privacy shutter.

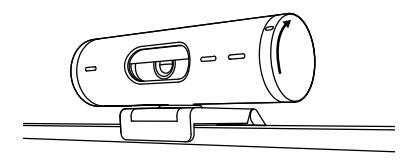

3. Adjust the webcam by turning side to side and tilting up and down to find the best framing for your video meetings.

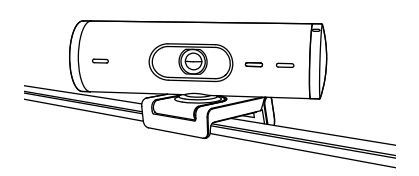

#### **STEP 6: SUCCESSFUL CONNECTION**

LED activity light will light up when the webcam is in use by any video application.

( )

 $\overline{\bigcirc}$ 

 $\overline{\varnothing}$ 

LED activity lights:

- Video ON / Audio ON: White
- Video ON / Audio OFF: White
- Video OFF / Audio ON: Yellow
- Video OFF / Audio OFF: No light
- Firmware Update: Breathing Lilac

#### **STEP 7: SHOW MODE**

Easily show physical items in video calls by tilting the camera down to present sketches, objects, and work in progress. There are two ways to use Show Mode:

1. If mount is secured with micro-suction pad: Using one hand, tilt the camera down to show your desktop, and tilt back up to show yourself.

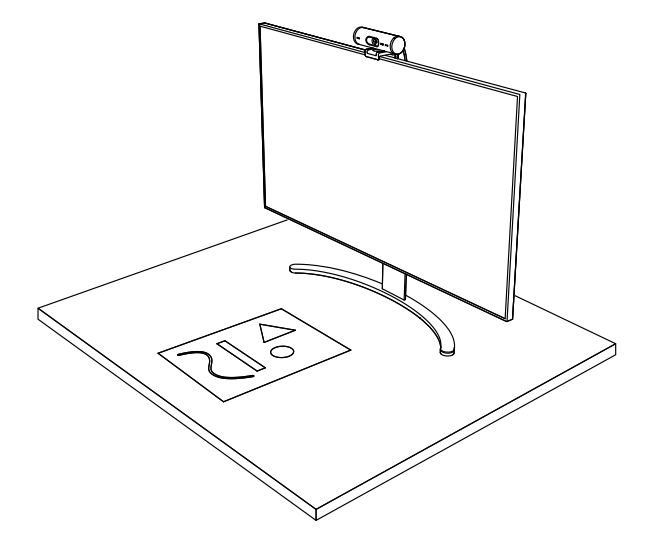

2. If mount is not secured with micro-suction pad: Hold the mount still with one hand and tilt the camera up or down with the other.

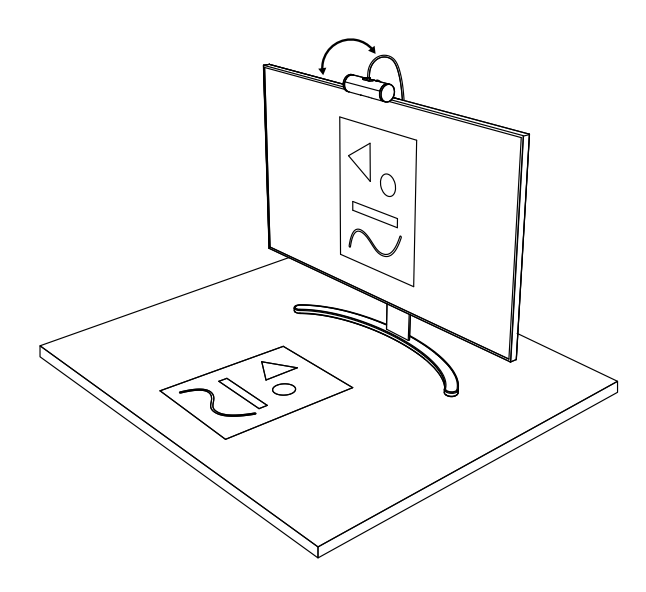

#### **STEP 8: LOGI TUNE**

Logi Tune helps boost your webcam performance with periodic software and firmware updates.

It is recommended to update your webcam. To do so, download Logi Tune from www.logitech.com/tune

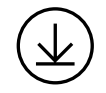

www.logitech.com/tune

#### **ADJUSTABLE OPTIONS**

- Show Mode
- Auto-framing
- Zoom adjustment
- Field of View (90°/78°/65°)
- Image adjustment
- Auto-focus
- Disable mics
- LED on/off for video and audio

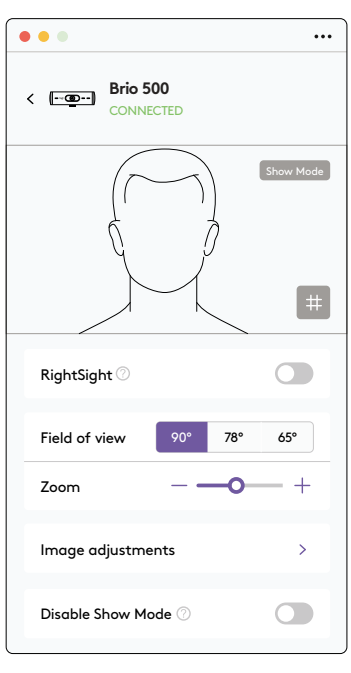

#### **STEP 9: (OPTIONAL) ATTACH TO A TRIPOD**

#### For placement on a tripod (not included)

1. Rotate counterclockwise to remove the mounting screw from the bottom of the webcam.

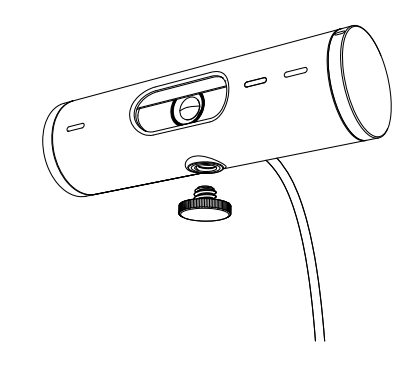

2. Locate the ¼ inch tripod thread on the bottom of the universal mounting clip.

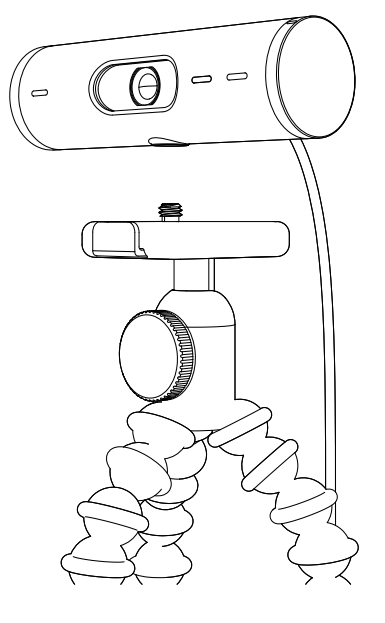

- 3. Secure the webcam on your tripod by twisting it into the ¼ inch thread.
- 4. Repeat the monitor placement setup steps to best deploy your webcam.
- 5. Please refer to step 5 and 6 to complete your webcam setup.

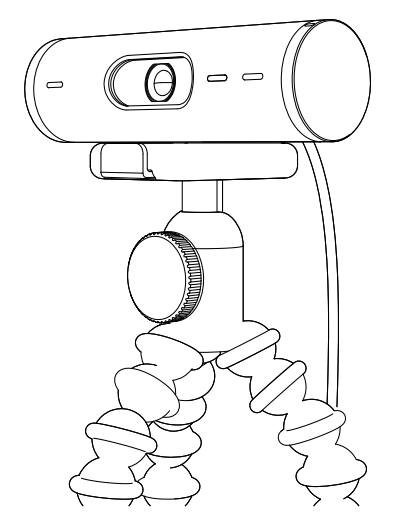

## **DIMENSIONS**

#### **WEBCAM:**

Height x Width x Depth: 1.2 in (31.5 mm) x 4.3 in (110 mm) x 1.2 in (31.5 mm) Height x Width x Depth (incl. mount clip): 2 in (51.5 mm) x 4.3 in (110 mm) x 1.8 in (45 mm) Weight: 4.2 oz (121 g), incl. mount clip & cable Attached Cable length: 5 ft (1.5 m)

#### **MOUNTING CLIP:**

Height x Width x Depth: 1 in (25 mm) x 1.8 in (45.8 mm) x 2.6 in (65.1 mm) Weight: 1.4 oz (40 g), incl. Removable mount adapter

## **www.logitech.com/support/Brio500**

© 2022 Logitech. Logitech, Logi and the Logitech logo are trademarks or registered trademarks of Logitech Europe S.A. and/or its affiliates in the U.S. and other countries. The *Bluetooth®* word mark and logos are registered trademarks owned by Bluetooth SIG, Inc. and any use of such marks by Logitech is under license.*USB-C* is a registered trademark of USB Implementers Forum. All other trademarks are the property of their respective owners. Logitech assumes no responsibility for any errors that may appear in this manual. Information contained herein is subject to change without notice.

### **PRÉSENTATION DU PRODUIT**

#### **VUE AVANT DE BRIO 500 AVEC INDICATIONS DE FONCTION** Molette du volet de confidentialité Témoin lumineux Webcam Brio 500 d'activité Volet de confidentialité Objectif ultra-large avec champ de vision de 90°  $\epsilon$ Double microphone anti-parasite Adaptateur ¼-20 pour fixations tierces Vis de fixation magnétique (amovible) Câble USB-C fourni

#### **APERÇU DE LA CONCEPTION DE LA FIXATION**

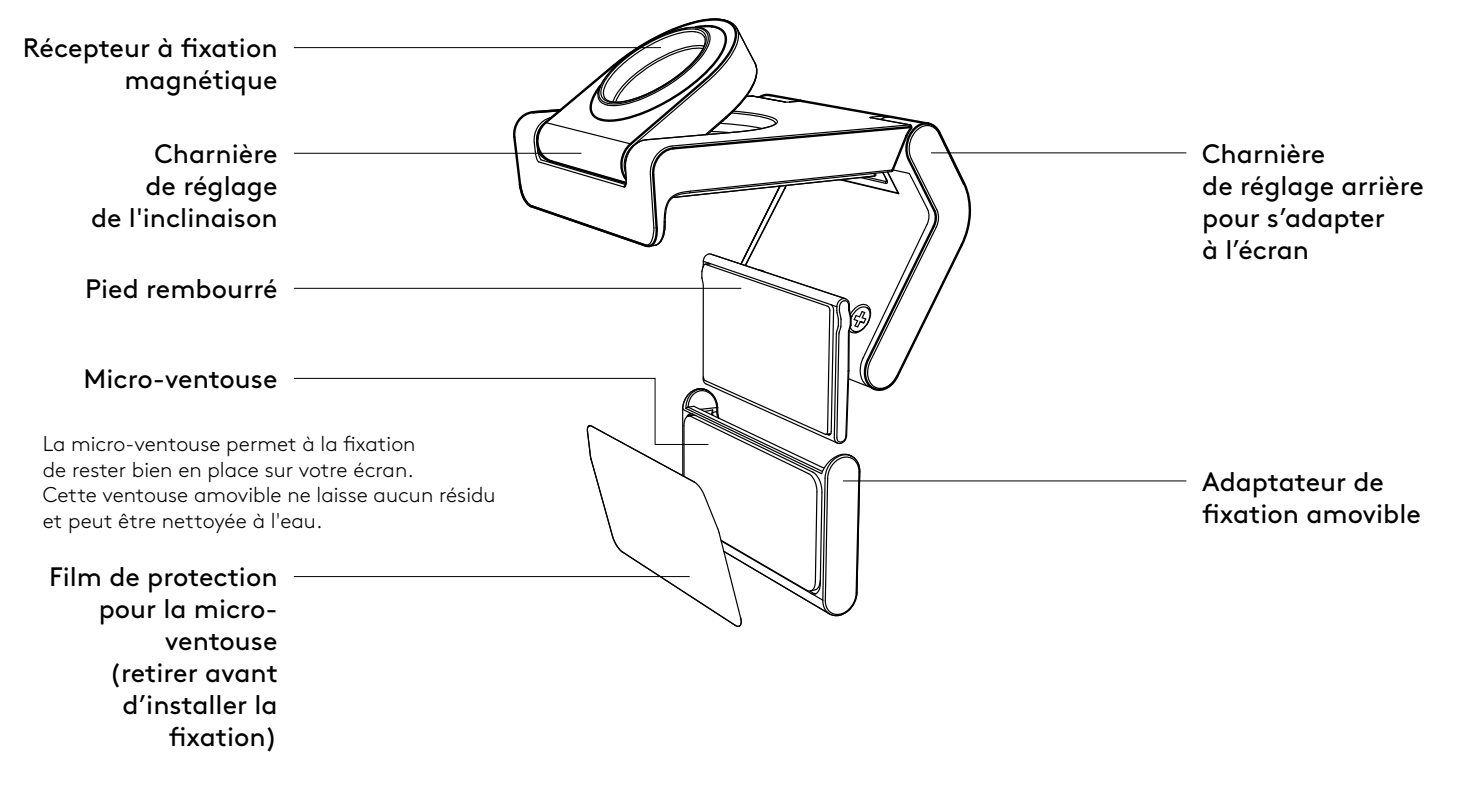

#### **ÉTAPE 1: CONTENU DU COFFRET**

- 1. Webcam avec câble USB-A fourni 2. Clip de fixation avec adaptateur
- amovible
- 3. Documentation utilisateur

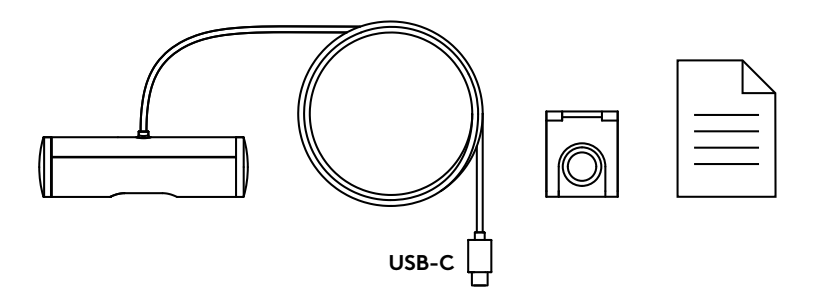

#### **ÉTAPE 2: EMPLACEMENT DE LA FIXATION**

Installez la caméra de manière à pouvoir la régler d'une seule main (à l'aide d'une micro-ventouse)

- 1. Déterminez le meilleur emplacement pour votre webcam avant de poursuivre.
- 2. Essuyez l'arrière de votre écran pour éliminer toute trace de poussière ou de saleté.
- $000$  $\begin{smallmatrix} 0 & 0 & 0 & 0 & 0 & 0 & 0 \end{smallmatrix}$
- 3. Retirez le film protecteur de la micro-ventouse.

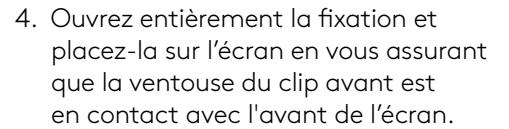

- 5. Faites pivoter le pied arrière vers le bas jusqu'à ce qu'il entre en contact avec l'arrière de l'écran.
- 6. Appuyez fermement sur la microventouse à l'arrière de votre écran pour vous assurer qu'elle adhère bien.

#### **Remarque:**

- L'adaptateur de fixation peut être retiré et réutilisé pour ajuster sans laisser de résidus.
- Pour nettoyer la micro-ventouse, rincez-la à l'eau pour retirer les résidus et laissez-la sécher à l'air libre afin qu'elle retrouve une adhérence optimale.

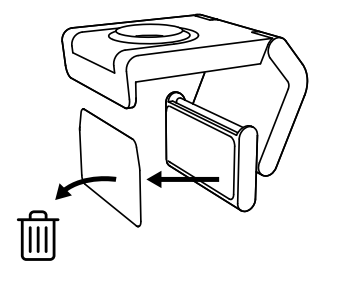

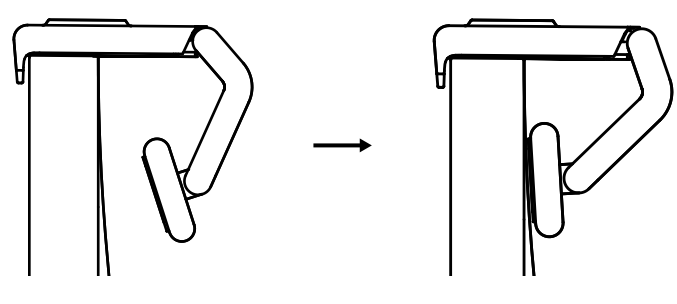

(Facultatif) Installation sans micro-ventouse

Faites glisser l'adaptateur de fixation amovible vers le bas pour le retirer du pied de la webcam. Ajustez le pied du clip de fixation jusqu'à ce qu'il s'aligne avec l'arrière de votre dispositif et appuyez fermement pour le maintenir en place.

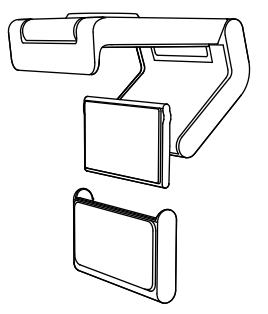

#### **ÉTAPE 3: RETRAIT ET NETTOYAGE DE L'ADAPTATEUR DE FIXATION**

1. Retirez la webcam de la fixation et décollez délicatement l'adaptateur au niveau d'un coin pour la retirer.

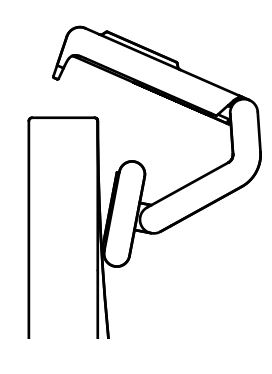

- 2. Humidifiez votre doigt, puis éliminez délicatement la poussière et la saleté de la ventouse et laissez-la sécher à l'air libre avant de la remonter (n'utilisez pas de chiffon ou de mouchoirs pour la sécher).
- 3. Répétez les étapes d'installation sur l'écran pour tirer le meilleur parti de votre webcam.

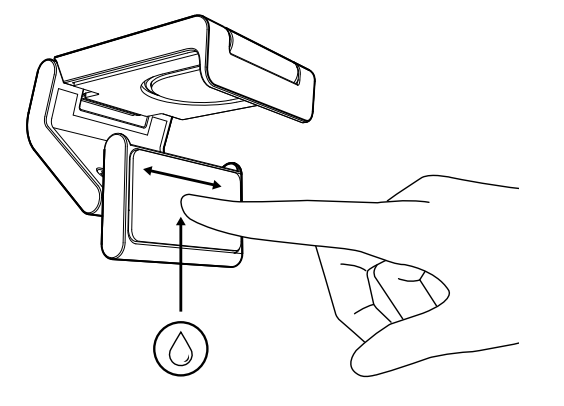

### **ÉTAPE 4: FIXATION DE LA CAMÉRA**

Placez la webcam sur la fixation magnétique. Vous entendrez un clic indiquant que la webcam est correctement fixée.

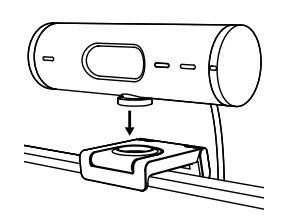

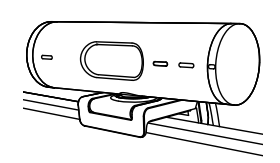

#### **ÉTAPE 5: CONNEXION DE LA WEBCAM VIA USB-C**

1. Branchez le connecteur USB-C au port USB-C de votre ordinateur, écran, ordinateur portable ou station d'accueil.

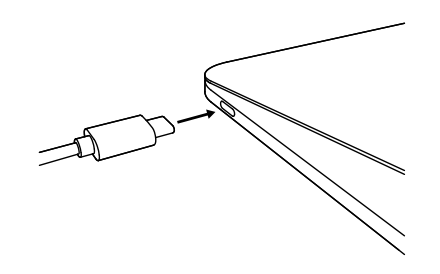

2. Faites tourner la molette sur le côté droit de la webcam pour ouvrir/fermer le volet de confidentialité.

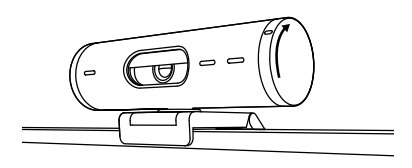

3. Ajustez la webcam en la faisant pivoter d'un côté à l'autre et en l'inclinant vers le haut ou vers le bas pour trouver le meilleur cadrage pour vos visioconférences.

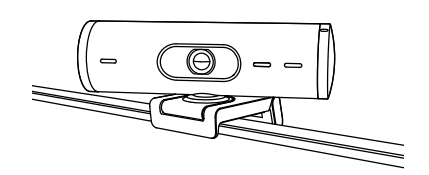

 $\varnothing$ 

#### **ÉTAPE 6: CONNEXION RÉUSSIE**

Le témoin lumineux d'activité s'allumera lorsque la webcam est utilisée par une application vidéo.

Témoins d'activité lumineux:

- Vidéo activée / Audio activé: Blanc
- Vidéo activée / Audio désactivé: Blanc
- Vidéo désactivée / Audio activé: Jaune
- Vidéo désactivée / Audio désactivé: Aucun témoin lumineux
- Mise à jour du micrologiciel: Lilas clignotant

#### **ÉTAPE 7: MODE AFFICHAGE**

Ajoutez en toute simplicité des éléments physiques à vos appels vidéo en inclinant la caméra vers le bas pour présenter des croquis, objets et travaux en cours. Il y a deux façons d'utiliser le mode Affichage:

1. Si le support est fixé avec une microventouse: D'une main, inclinez la caméra vers le bas pour montrer votre bureau et inclinez-la vers le haut pour vous montrer.

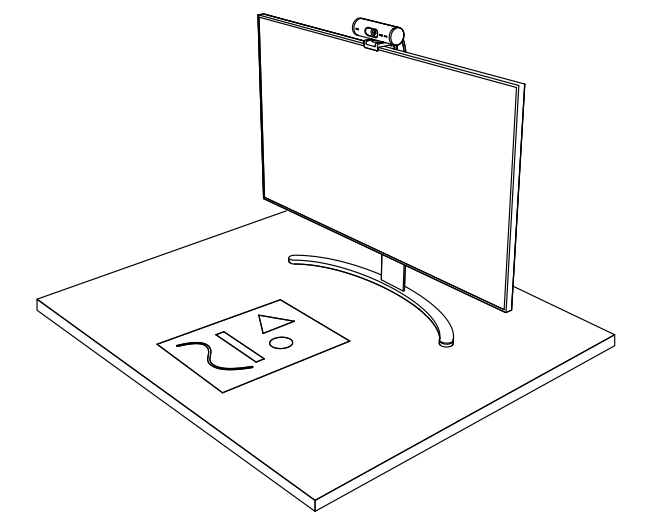

2. Si le support n'est pas fixé avec une microventouse: Maintenez la fixation immobile d'une main et inclinez la caméra vers le haut ou vers le bas de l'autre.

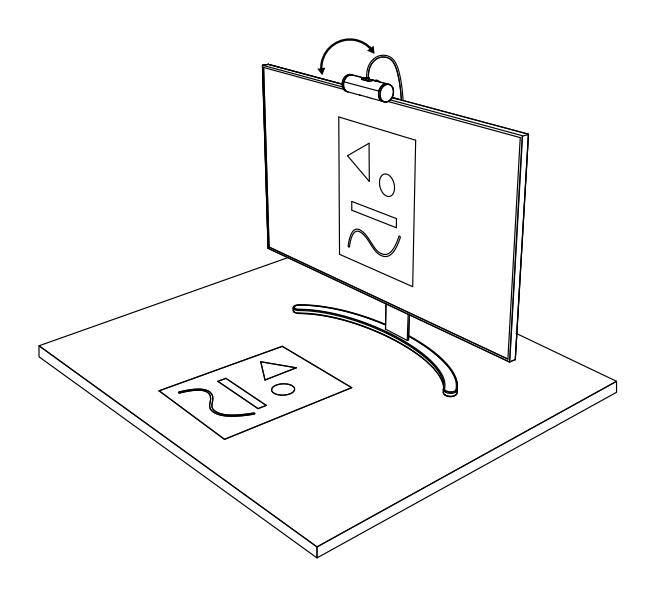

#### **ÉTAPE 8: LOGI TUNE**

Logi Tune vous aide à booster les performances de votre webcam avec des mises à jour régulières du logiciel et du micrologiciel.

Il est recommandé de mettre à jour votre webcam. En savoir plus sur Logi Tune et le télécharger sur www.logitech.com/tune

#### **OPTIONS RÉGLABLES**

- Mode Affichage
- Cadrage automatique
- Réglage du zoom
- Champ de vision (90°/78°/65°)
- Réglage de l'image
- Mise au point automatique
- Désactivation des microphones
- Témoin lumineux marche/arrêt pour la vidéo et l'audio

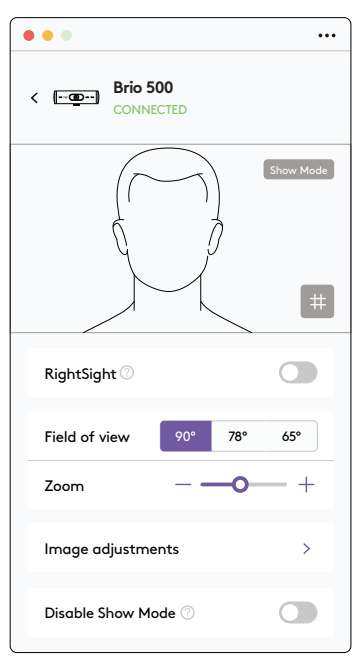

www.logitech.com/tune

#### **ÉTAPE 9: (FACULTATIF) FIXATION À UN TRÉPIED**

#### Pour l'installation sur un trépied (non inclus)

1. Tournez dans le sens inverse des aiguilles d'une montre pour retirer la vis de fixation du bas de la webcam.

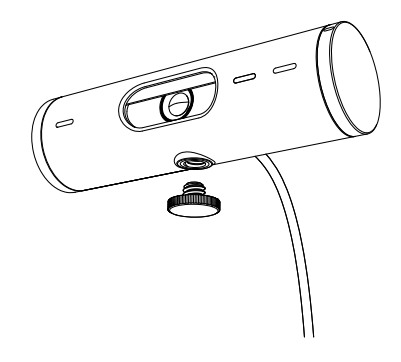

2. Recherchez le filetage du trépied de ¼ pouce sous le clip de montage universel.

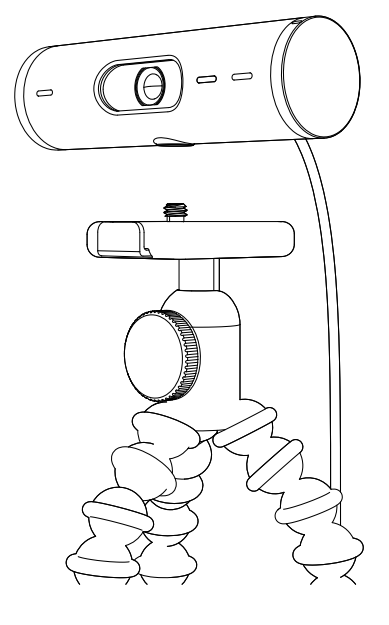

- 3. Sécurisez la webcam sur le trépied en la vissant sur le filetage ¼ pouce.
- 4. Répétez les étapes d'installation sur l'écran pour tirer le meilleur parti de votre webcam.
- 5. Veuillez vous référer aux étapes 5 et 6 pour terminer l'installation de votre webcam.

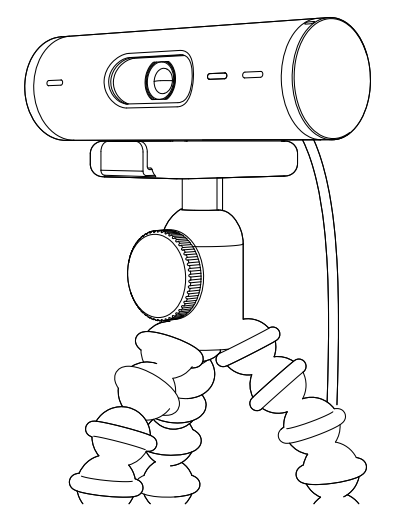

## **DIMENSIONS**

#### **WEBCAM:**

Hauteur x largeur x profondeur: 31,5 mm (1,2 pouce) x 110 mm (4,3 pouces) x 31,5 mm (1,2 pouce) Hauteur x largeur x profondeur (clip de fixation inclus): 51,5 mm (2 pouces) x 110 mm (4,3 pouces) x 45 mm (1,8 pouce) Poids: 121 g (4,2 onces), clip de fixation et câble inclus Longueur du câble fourni: 1,5 m (5 pieds)

#### **CLIP DE FIXATION:**

Hauteur x largeur x profondeur: 25 mm (1 pouce) x 45,8 mm (1,8 pouce) x 65,1 mm (2,6 pouces) Poids: 40 g (1.4 once), adaptateur de fixation amovible inclus

## **www.logitech.com/support/Brio500**

© 2022 Logitech. Logitech, Logi et le logo Logitech sont des marques commerciales ou déposées<br>de Logitech Europe S.A. et/ou de ses sociétés affiliées aux États-Unis et dans d'autres pays.<br>La marque et les logos *Bluet*ooth sont utilisés par Logitech sous licence.*USB-C* est une marque déposée d'USB Implementers Forum. Toutes les autres marques sont la propriété exclusive de leurs détenteurs respectifs. Logitech décline toute responsabilité en cas d'erreurs susceptibles de s'être glissées dans le présent manuel. Les informations énoncées dans ce document peuvent faire l'objet de modifications sans préavis.

#### **COMPONENTES DEL PRODUCTO**

#### **VISTA FRONTAL DE BRIO 500 CON INDICACIONES DE FUNCIÓN** Disco de tapa de privacidad Adaptador de ¼ de pulgada y 20 hilos para soportes de otras marcas Cable USB-C fijo LED de actividad Cámara web Brio 500 Tapa de privacidad Pieza de montaje de rosca magnética (extraíble) Lente ultra gran angular con campo visual diagonal de 90° Dos micrófonos con reducción de ruido

#### **DISEÑO DE SOPORTE**

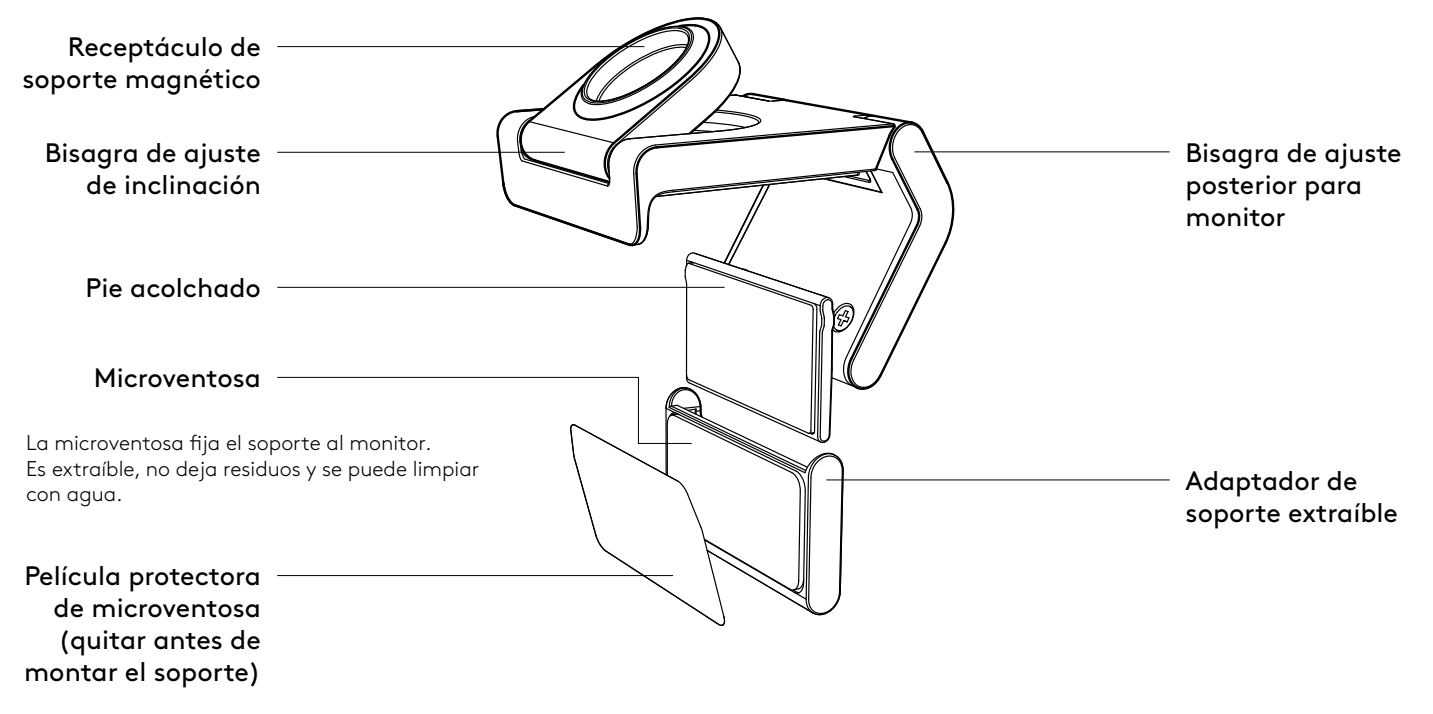

#### **PASO 1: CONTENIDO DE LA CAJA**

- 1. Cámara web con cable USB-C fijo
- 2. Clip de soporte con adaptador extraíble
- 3. Documentación del usuario

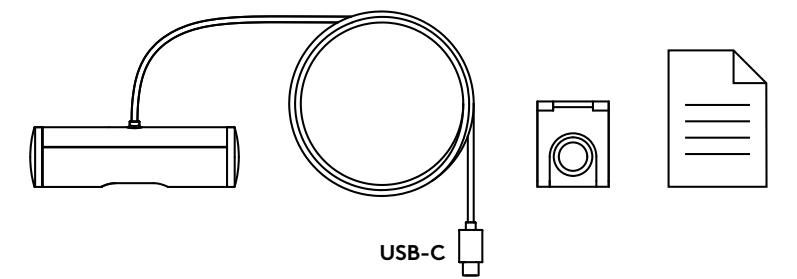

#### **PASO 2: DETERMINAR LA UBICACIÓN DEL SOPORTE**

Ubicación para permitir ajustar la cámara con una mano (mediante microventosa)

- 1. Determina la mejor ubicación para la cámara web antes de continuar.
- 2. Limpia la parte posterior del monitor para eliminar polvo o suciedad.

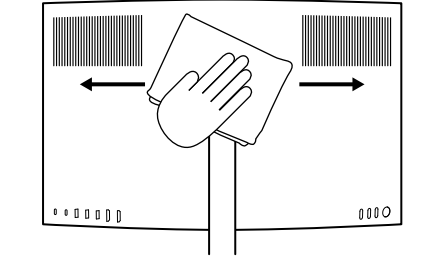

3. Retira la película protectora de la microventosa.

- 4. Abre completamente el soporte y ponlo sobre el monitor, de modo que la almohadilla del clip frontal haga contacto con la parte frontal del monitor.
- 5. Gira el pie posterior hacia abajo hasta que haga contacto con la parte posterior del monitor.
- 6. Presiona firmemente la microventosa contra la parte posterior del monitor para afianzar el contacto entre ambas superficies.

#### **Nota:**

- El adaptador de soporte se puede quitar y reutilizar para ajustes de montaje, sin dejar residuos.
- Para limpiar la microventosa, enjuágala con agua para eliminar la suciedad y déjala secar al aire para que recupere la succión.

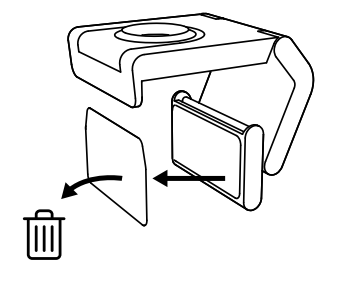

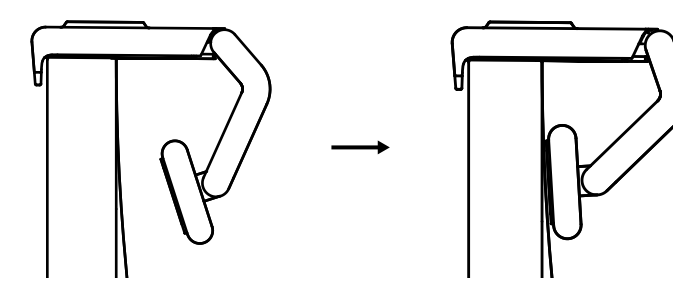

(Opcional) Colocación sin la microventosa

Desliza el adaptador de soporte extraíble hacia abajo para quitarlo de la base de la cámara web. Ajusta el pie del clip de montaje para que quede al ras de la parte posterior del dispositivo. Presiona firmemente.

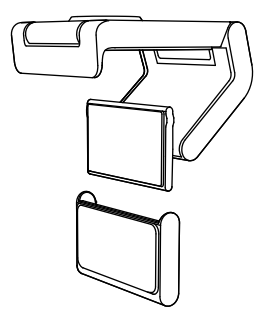

#### **PASO 3: EXTRACCIÓN Y LIMPIEZA DEL ADAPTADOR DE SOPORTE**

1. Retira la cámara web del soporte y quita el adaptador, tirando suavemente de una esquina.

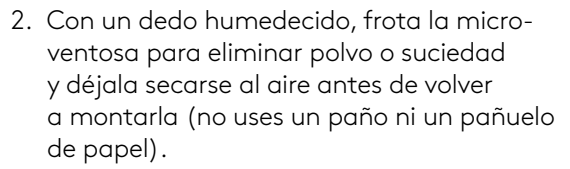

3. Repite los pasos de ubicación del monitor para optimizar la instalación de tu cámara web.

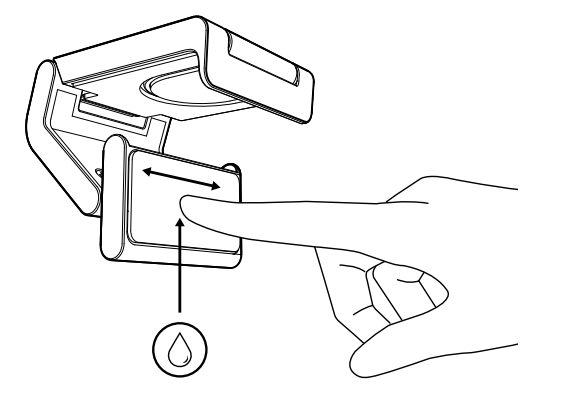

#### **PASO 4: FIJAR LA CÁMARA AL SOPORTE**

Ubica la cámara web en el punto de fijación del imán en la parte superior del soporte. Un clic audible indicará que la cámara web está ubicada correctamente en el soporte.

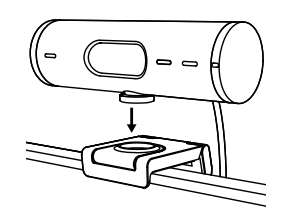

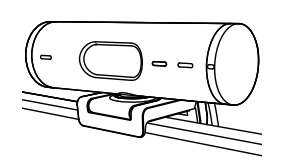

#### **PASO 5: CONECTAR LA CÁMARA WEB A TRAVÉS DE USB-C Y COMENZAR**

1. Conecta el conector USB-C al puerto USB-C de tu computadora, monitor, laptop o estación base.

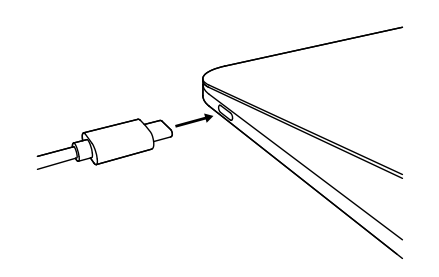

2. Gira el disco en el lado derecho de la cámara web para abrir/cerrar la tapa de privacidad.

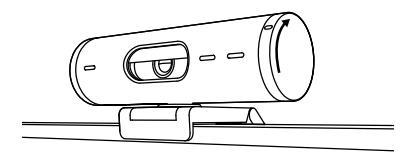

3. Ajusta la cámara web girándola lateralmente e inclinándola hacia arriba y hacia abajo hasta encontrar el mejor encuadre para tus reuniones por video.

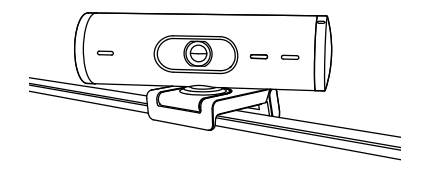

#### **PASO 6: CONEXIÓN REALIZADA CORRECTAMENTE**

El LED de actividad se iluminará cuando la cámara web se esté usando en una aplicación de video.

Luces LED de actividad:

- Video activado/Audio activado: Blanco
- Video activado/Audio desactivado: Blanco
- Video desactivado/Audio activado: Amarillo
- Video desactivado/Audio desactivado: Apagado
- Actualización de firmware: Efecto de respiración lila

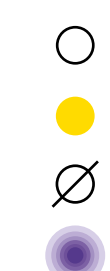

( )

#### **PASO 7: MODO MOSTRAR**

Puedes mostrar objetos físicos en las videollamadas, inclinando la cámara hacia abajo para enfocar bocetos, trabajo en curso u otras cosas. Hay dos formas de usar el modo Mostrar:

1. Si el soporte está asegurado con una microventosa: Con una mano, inclina la cámara hacia abajo para mostrar el escritorio e inclínala hacia atrás para que te encuadre a ti.

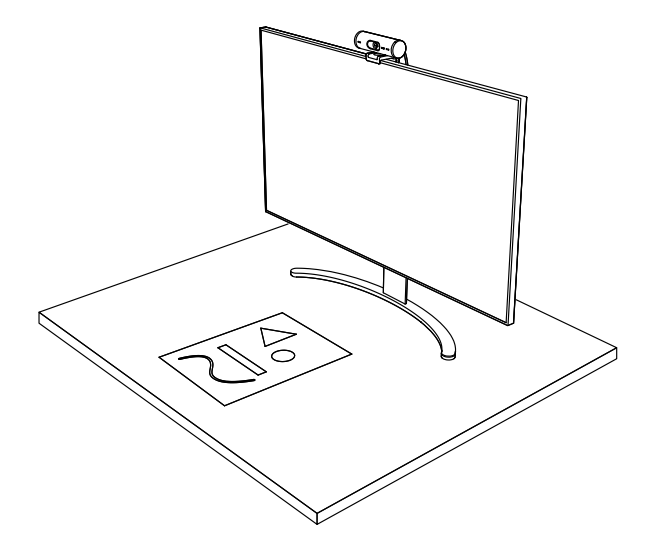

2. Si el soporte no está asegurado con una microventosa: Sujeta el soporte con una mano e inclina la cámara hacia arriba o hacia abajo con la otra.

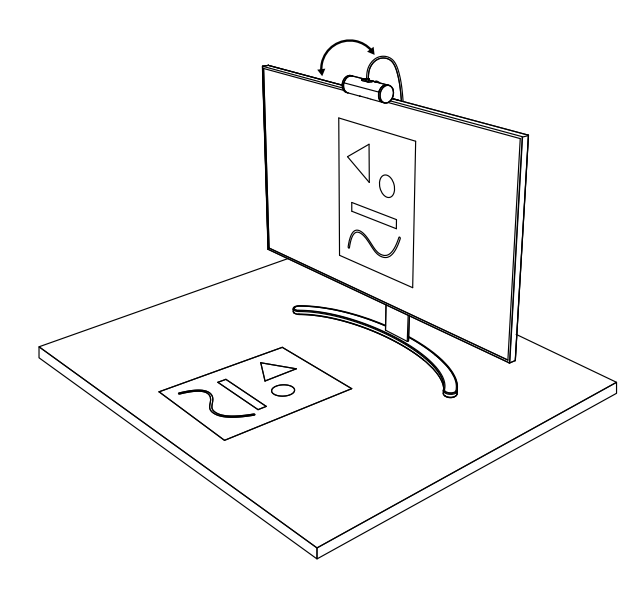

#### **PASO 8: LOGI TUNE**

Logi Tune optimiza el desempeño de la cámara web con actualizaciones periódicas de software y firmware.

Es aconsejable actualizar la cámara web. Para ello, descarga Logi Tune desde www.logitech.com/tune

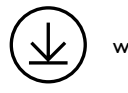

www.logitech.com/tune

#### **OPCIONES AJUSTABLES**

- Modo Mostrar
- Encuadre automático
- Ajuste de zoom
- Campo visual (90° / 78° / 65°)
- Ajuste de imagen
- Enfoque automático
- Desactivar micrófonos
- LED encendido/apagado para video y audio

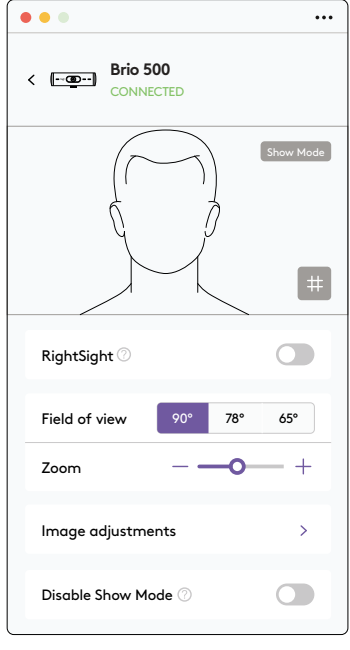

#### **PASO 9: (OPCIONAL) ACOPLAR A UN TRÍPODE**

#### Para ubicación en un trípode (no incluido)

1. Gira en el sentido contrario a las agujas del reloj para quitar el tornillo de montaje de la parte inferior de la cámara web.

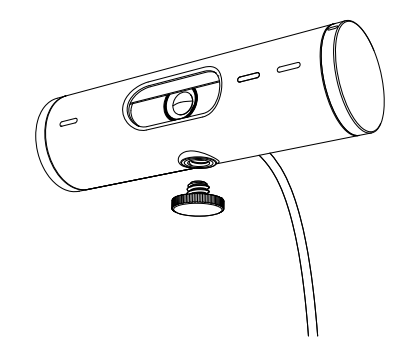

2. Ubica el adaptador para trípode de ¼ de pulgada, en la base del clip de montaje universal.

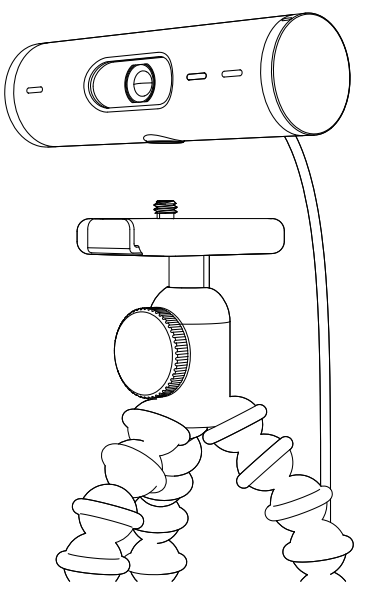

- 3. Fija la cámara Web al trípode, girándola en el adaptador de ¼ de pulgada.
- 4. Repite los pasos de ubicación del monitor para optimizar la instalación de tu cámara web.
- 5. Consulta los pasos 5 y 6 para completar la instalación de tu cámara web.

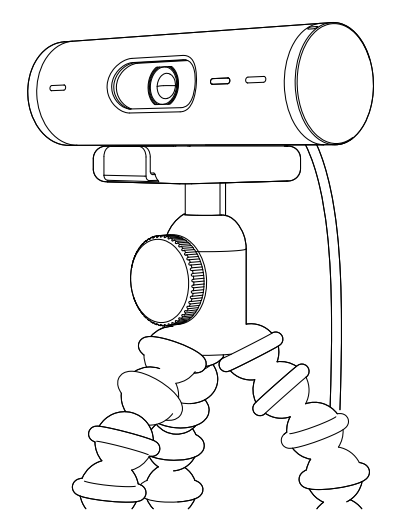

## **DIMENSIONES**

#### **CÁMARA WEB:**

Altura x Anchura x Profundidad: 31,5 mm (1,2 in) x 110 mm (4,3 in) x 31,5 mm (1,2 in) Altura x Anchura x Profundidad (con clip de montaje): 51,5 mm (2 in) x 110 mm (4,3 in) x 45 mm (1,8 in)

Peso: 121 g (4,2 oz), con clip de montaje y cable Longitud del cable fijo: 1,5 m (5 ft)

#### **CLIP DE MONTAJE:**

Altura x Anchura x Profundidad: 25 mm (1 in) x 45,8 mm (1,8 in) x 65,1 mm (2,6 in) Peso: 40 g (1,4 oz), con adaptador de soporte extraíble

## **www.logitech.com/support/Brio500**

© 2022 Logitech. Logitech, Logi y el logo de Logitech son marcas comerciales o registradas<br>de Logitech Europe S.A. y/o sus filiales en Estados Unidos y otros países. La marca y los logos de<br>*Bluet*ooth® son marcas registra es una marca registrada de USB Implementers Forum. Las demás marcas comerciales pertenecen<br>a sus respectivos propietarios. Logitech no asume ninguna responsabilidad por la presencia de<br>posibles errores en el presente manua sin previo aviso.

#### **CONHEÇA O SEU PRODUTO**

#### **VISTA FRONTAL DA BRIO 500 COM INDICAÇÕES DE FUNÇÕES** Seletor da proteção de privacidade Adaptador de ¼-20 para suporte de terceiros Cabo USB-C conectado Luz LED de atividade Webcam Brio 500 -Proteção de privacidade Parafuso de suporte com rosca magnética (removível) Lente ultra-angular com dFOV de 90° Dois microfones com redução de ruído

#### **VISÃO GERAL DO DESIGN DO SUPORTE**

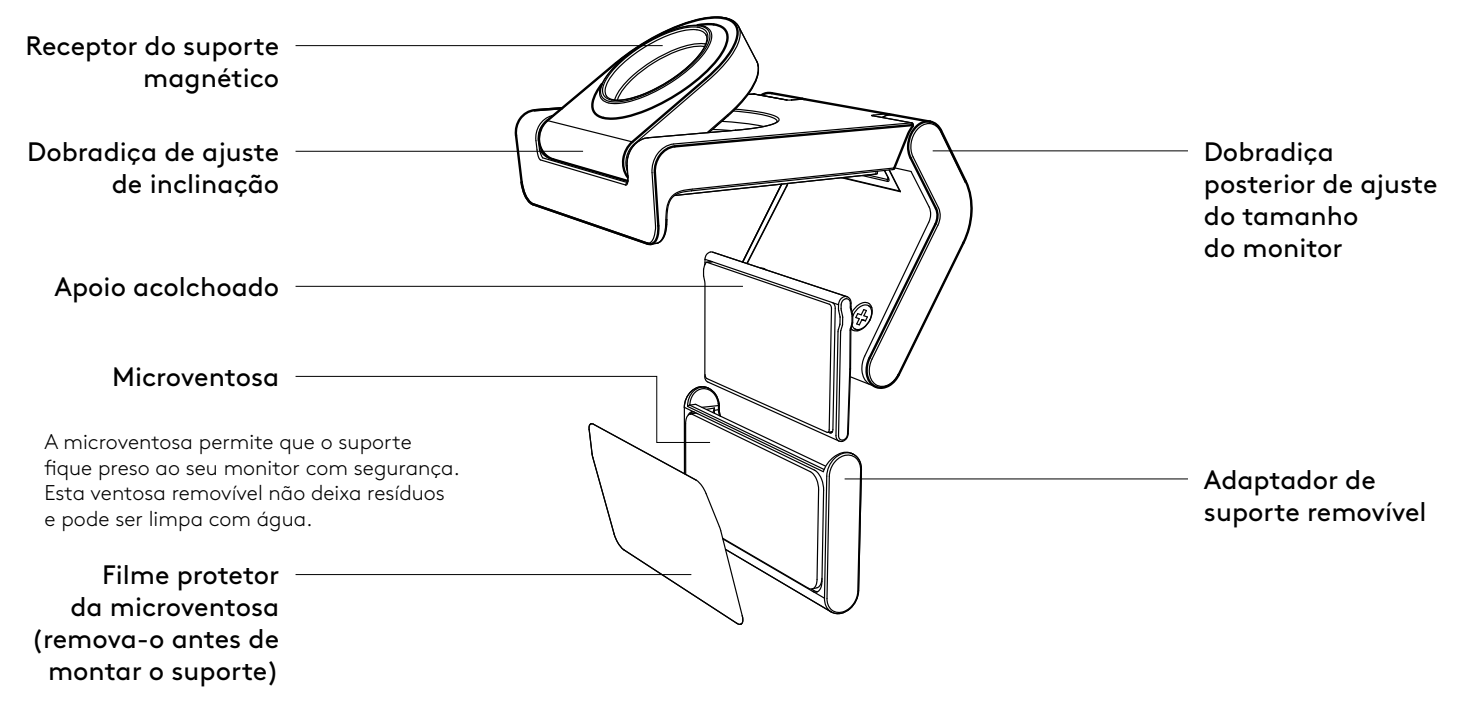

#### **PASSO 1: CONTEÚDO DA CAIXA**

- 1. Webcam com cabo USB-C conectado
- 2. Clipe de montagem com adaptador
- de suporte removível
- 3. Documentação do usuário

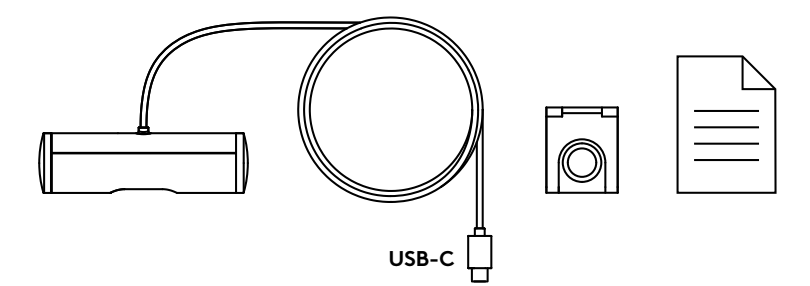

#### **PASSO 2: DETERMINAR A POSIÇÃO DO SUPORTE**

Posicione para permitir ajustes da câmera com uma mão (usando a microventosa)

- 1. Determine o melhor posicionamento para sua webcam antes de continuar.
- 2. Limpe a parte de trás do seu monitor para remover qualquer poeira ou sujeira.

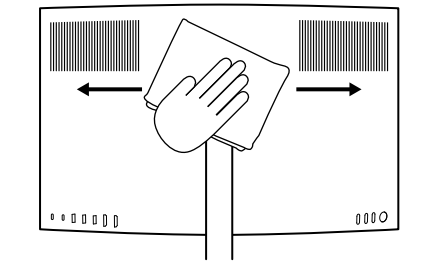

3. Remova a película protetora da microventosa.

- 4. Abra o suporte completamente e coloque-o na parte superior do monitor, certificando-se de que a plataforma do clipe frontal faça contato com a frente do monitor.
- 5. Gire o apoio posterior para baixo até que ele faça contato com a parte de trás do monitor.
- 6. Pressione a microventosa na parte de trás do monitor com firmeza para criar uma boa sucção.

#### **Observação:**

- O adaptador de suporte pode ser removido e reutilizado para ajustes de montagem sem deixar resíduos.
- Para limpar a microventosa, enxágue com água para remover os resíduos e deixe secar naturalmente para obter uma sucção forte.

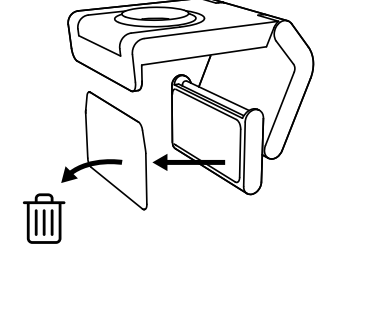

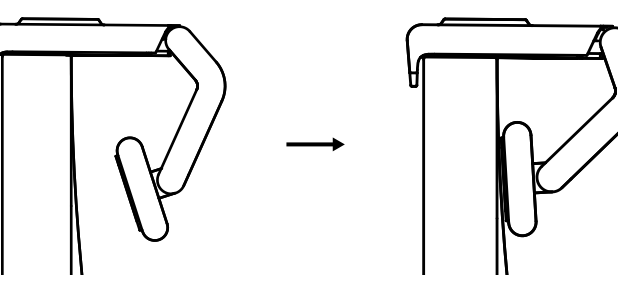

(Opcional) Colocação sem a microventosa

Deslize o adaptador de suporte removível para baixo para removê-lo do apoio da webcam. Ajuste o apoio do clipe de montagem até que esteja nivelado com a parte posterior do dispositivo e pressione firmemente.

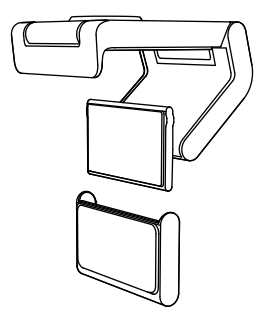

#### **PASSO 3: REMOÇÃO E LIMPEZA DO ADAPTADOR DE SUPORTE**

1. Remova a webcam do suporte e descole cuidadosamente o adaptador de um canto para removê-la.

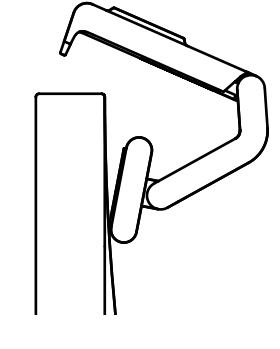

- 2. Com um dedo úmido, esfregue suavemente a ventosa para limpar a poeira e sujeira e deixe-a secar completa e naturalmente antes de recolocar a webcam (não use pano ou tecido para secar).
- 3. Repita os passos de colocação no monitor para fixar melhor sua webcam.

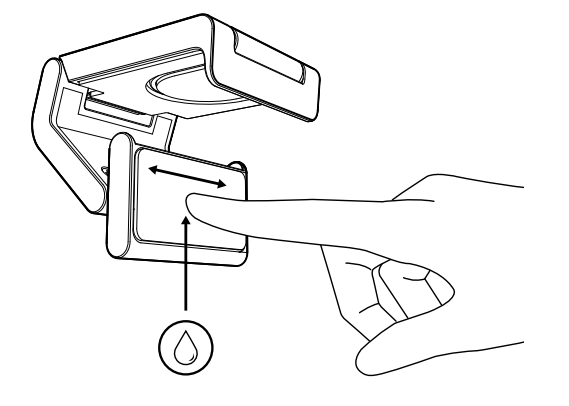

#### **PASSO 4: PRENDA A CÂMERA NO SUPORTE**

Coloque a webcam no ponto de fixação do ímã na parte superior do suporte. Um clique indicará que a webcam está encaixada corretamente no suporte.

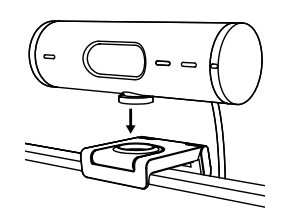

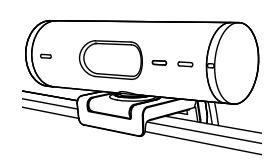

#### **PASSO 5: CONECTE A WEBCAM VIA USB-C E COMECE A CONFIGURÁ-LA**

1. Conecte o conector USB-C à porta USB-C do computador, monitor, laptop ou dock station.

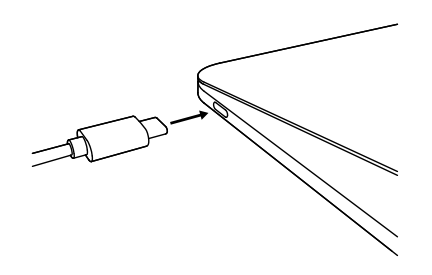

2. Gire o seletor no lado direito da webcam para abrir ou fechar a proteção de privacidade.

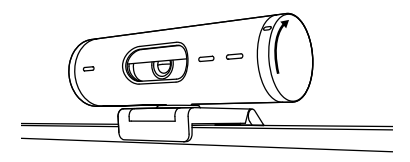

3. Ajuste a webcam girando-a de um lado para o outro e inclinando-a para cima e para baixo para encontrar o melhor enquadramento para suas reuniões por vídeo.

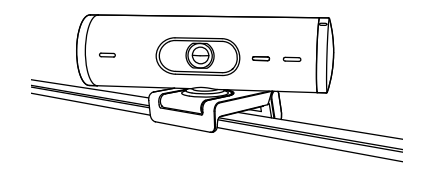

#### **PASSO 6: CONEXÃO BEM-SUCEDIDA**

A luz LED de atividade acenderá quando a webcam estiver sendo usada por um aplicativo de vídeo.

Luz LED de atividade:

• Vídeo ligado / Áudio ligado: Branco

( )

 $\bigcirc$ 

 $\varnothing$ 

- Vídeo ligado / Áudio desligado: Branco
- Vídeo desligado / Áudio ligado: Amarelo
- Vídeo desligado / Áudio desligado: Nenhuma luz
- Atualização de firmware: Pulso lilás

#### **PASSO 7: MODO MOSTRAR**

Mostre facilmente objetos físicos em videochamadas ao inclinar a câmera para baixo para apresentar rascunhos, objetos e trabalhos em andamento. Há duas maneiras de usar o Modo Mostrar:

1. Se o suporte estiver preso com uma microventosa: Usando uma mão, incline a câmera para baixo para mostrar sua área de trabalho e incline-a para cima para mostrar a si mesmo.

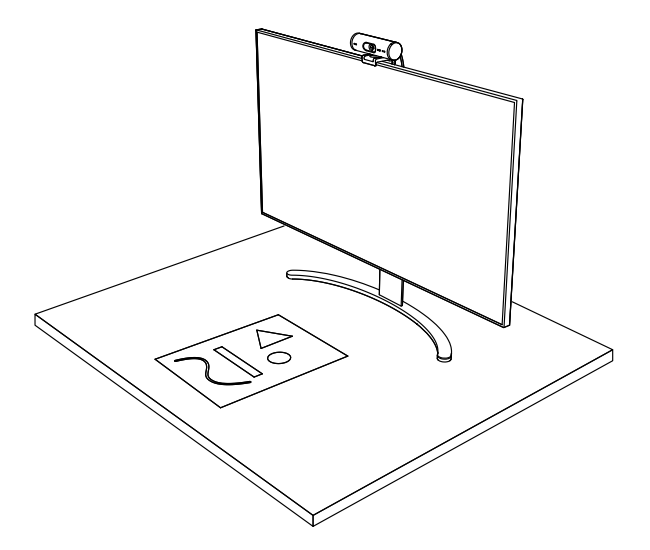

2. Se o suporte não estiver preso com uma microventosa: Segure o suporte com uma mão e incline a câmera para cima ou para baixo com a outra.

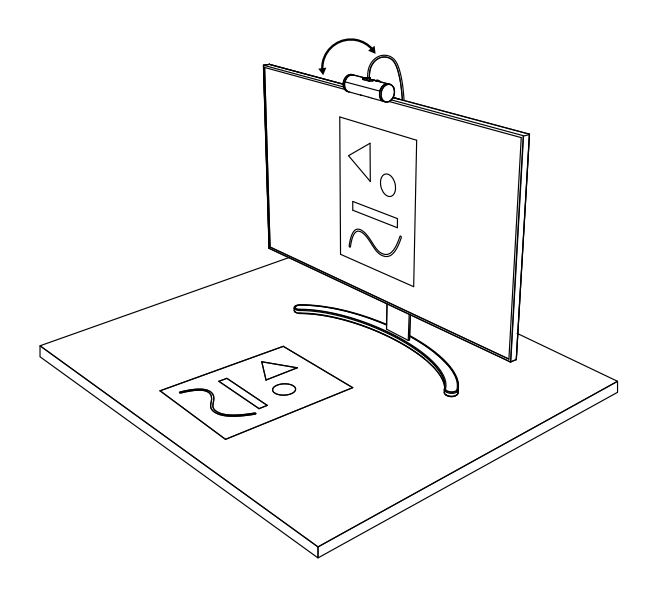

#### **PASSO 8: LOGI TUNE**

O Logi Tune ajuda a aumentar o desempenho da sua webcam com atualizações periódicas de software e firmware.

Recomenda-se atualizar a webcam. Baixe Logi Tune em www.logitech.com/tune

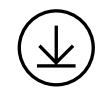

www.logitech.com/tune

#### **OPÇÕES AJUSTÁVEIS**

- Modo Mostrar
- Enquadramento automático
- Ajuste de zoom
- Campo de visão (90°/78°/65°)
- Ajuste de imagem
- Foco automático
- Desativar microfones
- LED ligado/desligado para vídeo e áudio

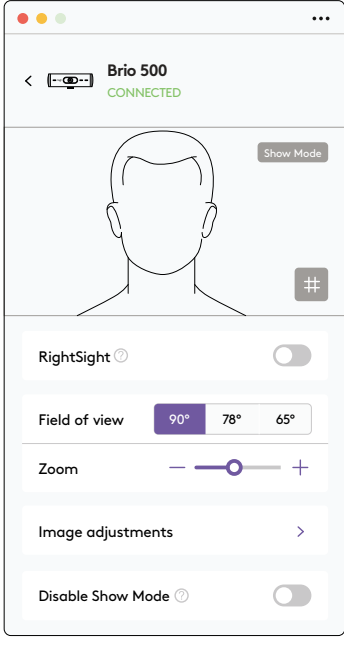

#### **PASSO 9: (OPCIONAL) ANEXAR A UM TRIPÉ**

#### Para colocar a webcam em um tripé (não incluído)

1. Gire-a no sentido anti-horário para remover o parafuso de suporte da parte inferior da webcam.

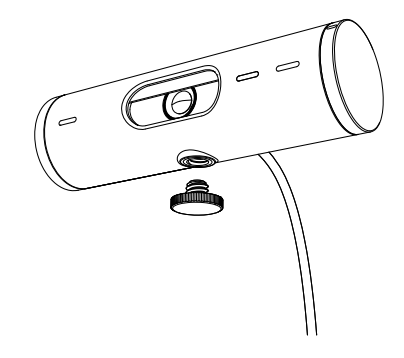

2. Localize a rosca do tripé de ¼ de polegada na parte inferior do clipe de montagem universal.

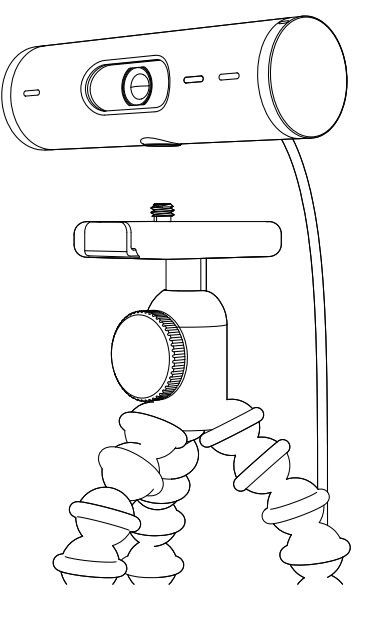

- 3. Prenda a webcam no seu tripé girando o tripé na rosca de ¼ de polegada.
- 4. Repita os passos de colocação no monitor para fixar melhor sua webcam.
- 5. Consulte os passos 5 e 6 para concluir a configuração da webcam.

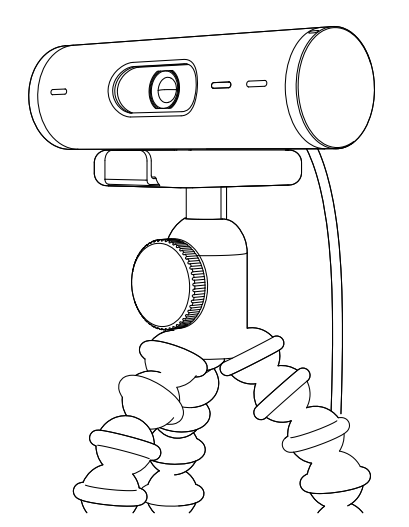

## **DIMENSÕES**

#### **WEBCAM:**

Altura x largura x profundidade: 31,5 mm x 110 mm x 31,5 mm Altura x largura x profundidade (incluindo clipe de montagem): 51,5 mm x 110 mm x 45 mm Peso: 121 g, incl. clipe de montagem e cabo Comprimento do cabo conectado: 1,5 m

#### **CLIPE DE MONTAGEM:**

Altura x largura x profundidade: 25 mm x 45,8 mm x 65,1 mm Peso: 40 g, incl. adaptador de suporte removível

## **www.logitech.com/support/Brio500**

© 2022 Logitech. Logitech, Logi e o logotipo da Logitech são marcas comerciais ou marcas<br>registradas da Logitech Europe S.A. e/ou de suas filiais nos EUA e em outros países. Os logotipos e<br>a marca B/uetooth® são marcas reg

# tehnot=ka

Ovaj dokument je originalno proizveden i objavljen od strane proizvođača, brenda Logitech, i preuzet je sa njihove zvanične stranice. S obzirom na ovu činjenicu, Tehnoteka ističe da ne preuzima odgovornost za tačnost, celovitost ili pouzdanost informacija, podataka, mišljenja, saveta ili izjava sadržanih u ovom dokumentu.

Napominjemo da Tehnoteka nema ovlašćenje da izvrši bilo kakve izmene ili dopune na ovom dokumentu, stoga nismo odgovorni za eventualne greške, propuste ili netačnosti koje se mogu naći unutar njega. Tehnoteka ne odgovara za štetu nanesenu korisnicima pri upotrebi netačnih podataka. Ukoliko imate dodatna pitanja o proizvodu, ljubazno vas molimo da kontaktirate direktno proizvođača kako biste dobili sve detaljne informacije.

Za najnovije informacije o ceni, dostupnim akcijama i tehničkim karakteristikama proizvoda koji se pominje u ovom dokumentu, molimo posetite našu stranicu klikom na sledeći link:

[https://tehnoteka.rs/p/logitech-web-kamera-brio-500-roze-akcija-cena/](https://tehnoteka.rs/p/logitech-web-kamera-brio-500-roze-akcija-cena/?utm_source=tehnoteka&utm_medium=pdf&utm_campaign=click_pdf)